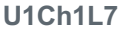

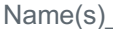

## **An Explanation of How to Encode A Black and White Image**

The pixelation widget uses a file format as depicted below. For example, the 3x5 image of the letter "A," shown at right within the Pixelation tool, would be encoded as a simple stream of these bits, organized like this (color added for emphasis):

## 000000110000010100000001101010000010010

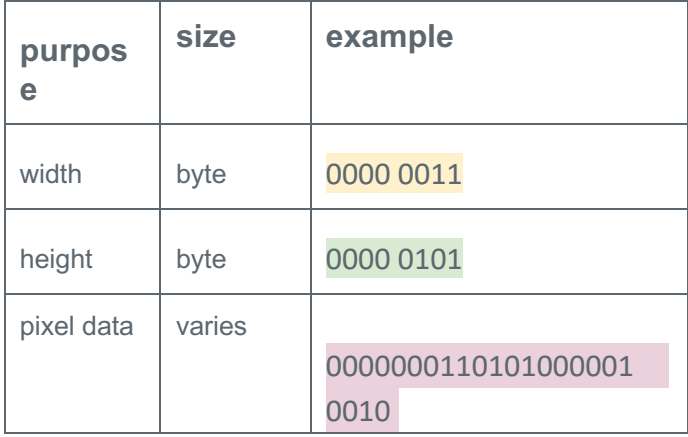

We can break it up into pieces like so:

## **B&W Image File Format**

Bits  $0-7$  (1 byte) = width metadata-

Bits  $8-15$  (1 byte) = height Bits 16 - n = pixel data

pixel data -

 $0 = black$  (light off)  $1 =$  white (light on)

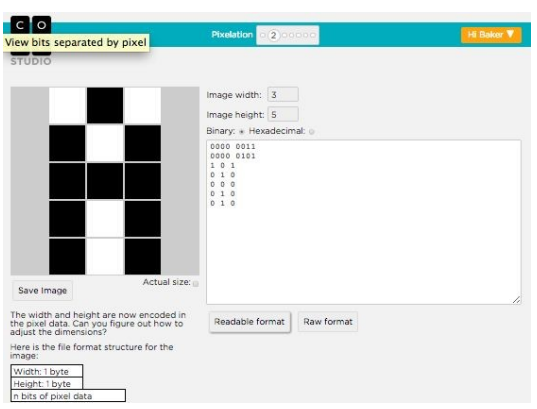